# 配置基本参数以在cEdge上形成控制连接

### 目录

简介 先决条件 要求 使用的组件 模式验证 配置 物理接口配置 子接口配置 系统配置 CSR1000V和C8000V激活 控制连接验证 相关信息

## 简介

本文档介绍将cEdge加入软件定义广域网(SD-WAN)重叠的基本配置和正确提交顺序。

## 先决条件

### 要求

Cisco 建议您了解以下主题:

- 思科SD-WAN
- 基本Cisco IOS® XE命令行界面(CLI)

### 使用的组件

本文档基于以下软件和硬件版本:

- cEdge版本17.6.3
- vManage 20.6.3版

本文档中的信息都是基于特定实验室环境中的设备编写的。本文档中使用的所有设备最初均采用原 始(默认)配置。如果您的网络处于活动状态,请确保您了解所有命令的潜在影响。

注意:本指南假设,对于物理路由器,cEdge序列号已存在于思科网络即插即用(PnP)门户中 ,并已与vManage设备列表同步;对于虚拟cEdge,虚拟实例将添加到PnP门户并同步到 vManage。

## 模式验证

步骤1.检验路由器是否处于控制器管理模式。

**show platform software device-mode show version | in mode** 示例:

Router# **show platform software device-mode** Device Operating-mode: **Controller-Managed** Device-mode bootup status: 8/03 00:44:16 System is green Bootup Success

Router# **show version | in mode** Router operating mode: **Controller-Managed**

> 注意:如果工作模式导致自治模式,请将路由器移至控制器管理模式 **controller-mode enable** 命令  $\sim$

步骤2.执行软件重置。

对于新的板载,建议使用软件重置来清理设备,这样可确保删除配置数据库(CBD)中的所有先前配 置。

Router# **request platform software sdwan software reset** 设备重新加载并使用空白配置启动。

步骤3.停止PNP发现过程。

如果不需要零接触调配(ZTP),请停止PNP发现过程。

Router# **pnpa service discovery stop**

注意:PNP进程将在5-10分钟内停止。

### 配置

涵盖两种情形:

● 物理接口

● 子接口

这两种方案都需要与接口关联的IOS XE隧道和SD-WAN隧道才能正常工作以及基本SD-WAN系统配 置。

#### 物理接口配置

VPN 0或全局VRF的接口和隧道配置需要特定的顺序,否则,隧道接口关联中存在错误。

配置顺序:

- 1. 物理接口
- 2. 默认路由
- 3. 提交更改
- 4. 以物理接口作为源的XE隧道
- 5. SDWAN XE隧道
- 6. 提交更改
- 示例:

```
!IOS-XE Portion
!
config-transaction
interface GigabitEthernet0/0/0
ip address 192.168.10.2 255.255.255.0
negotiation auto
no shutdown
!
ip route 0.0.0.0 0.0.0.0 192.168.10.1
!
commit <<<<<<<<<< Commit changes here
!
interface Tunnel0
no shutdown
ip unnumbered GigabitEthernet0/0/0
tunnel source GigabitEthernet0/0/0
tunnel mode sdwan
exit
!
! SD-WAN portion
!
sdwan
interface GigabitEthernet0/0/0
tunnel-interface
encapsulation ipsec
color default
allow-service all
!
commit <<<<<<<<<< Commit changes here
!
end
如果以不同的顺序提交更改,则会导致错误,因为IOS XE隧道接口未与SDWAN隧道接口关联。
```
cEdge(config-if)# **commit** Aborted: 'interface Tunnel 0 ios-tun:tunnel': Tunnel interface doesn't have corresponding sdwan GigabitEthernet0/0/0 interface

相反,如果尝试同时删除SDWAN隧道而不删除IOS XE隧道,则可能导致参考错误。

cEdge(config)# **commit** Aborted: 'sdwan interface GigabitEthernet0/0/0 tunnel-interface' : No Tunnel interface found with tunnel source set to SDWAN interface

#### 子接口配置

VPN 0或全局VRF的物理接口、子接口和隧道配置需要特定的顺序,否则,隧道接口关联中存在错 误。

#### 配置顺序:

- 1. 物理接口
- 2. 子接口
- 3. 默认路由
- 4. 提交更改
- 5. 使用子接口作为源的XE隧道
- 6. SDWAN XE隧道
- 7. 提交更改
- 示例:

```
!IOS-XE Portion
!
config-transaction
interface GigabitEthernet0/0/0
no shutdown
no ip address
ip mtu 1500
mtu 1500
!
interface GigabitEthernet0/0/0.100
no shutdown
encapsulation dot1Q 100
ip address 192.168.10.2 255.255.255.0
ip mtu 1496
mtu 1496
!
ip route 0.0.0.0 0.0.0.0 192.168.10.1
!
commit <<<<<<<<<< Commit changes here
!
interface Tunnel0
no shutdown
ip unnumbered GigabitEthernet0/0/0.100
tunnel source GigabitEthernet0/0/0.100
tunnel mode sdwan
exit
!
! SD-WAN portion
!
sdwan
interface GigabitEthernet0/0/0.100
tunnel-interface
encapsulation ipsec
color default
allow-service all
!
commit <<<<<<<<<< Commit changes here
!
end
```
注意:要容纳通过802.1Q协议添加到数据包的32位字段,子接口的MTU必须至少比物理接口 的MTU小4个字节。这是使用 **mtu** 命令。物理接口的默认MTU为1500字节,因此子接口的 MTU不得大于1496字节。此外,如果子接口需要1500字节的MTU,物理接口MTU可调整为 1504字节。

如果以不同的顺序提交更改,则会导致错误,因为IOS XE隧道接口未与SDWAN隧道接口关联。

cEdge(config)# **commit** Aborted: 'sdwan interface GigabitEthernet0/0/0.100 tunnel-interface' : No Tunnel interface found with tunnel source set to SDWAN interface

#### 系统配置

为了加入SD-WAN交换矩阵,cEdge需要系统下的基本重叠信息,以便可以开始使用vBond进行身 份验证。

- 1. 系统IP:cEdge的唯一标识符,采用八进制点分格式。它不是可路由的IP。
- 2. 站点 ID:站点的唯一标识符。
- 3. 单位名称:SD-WAN重叠的唯一标识符。
- 4. vBond IP和端口:vBond IP和端口。它可以从vBond本身获取,并使用 show sdwan running-config **system** 命令。

示例:

```
config-transaction
system
system-ip 10.10.10.1
site-id 10
organization-name SDWAN-OVERLAY
vbond 172.16.120.20 port 12346 
!
```
**commit**

提交系统配置后,cEdge立即联系vBond进行身份验证,并开始建立与vManage和vSmarts的控制连 接。

## CSR1000V和C8000V激活

边缘虚拟路由器需要额外步骤来关联机箱和令牌,因为它们不是真正的硬件,并且通用唯一设备标 识符(UUDI)是虚拟的。

在vManage GUI中,导航至: **Configuration > Devices** 并找到可用的CSR1000v或C8000v条目:

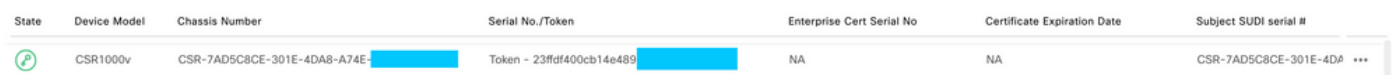

运行激活并在命令中替换机箱和序列号。

**request platform software sdwan vedge\_cloud activate chassis-number CHASSIS\_NUMBER token TOKEN\_ID**

示例:

Router# **request platform software sdwan vedge\_cloud activate chassis-number 7AD5C8CE-301E-4DA8- A74E-90A316XXXXXX token 23ffdf400cb14e489332a74b8fXXXXXX**

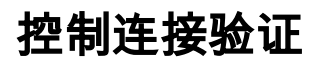

使用验证命令验证控制连接的状态。

**show sdwan control connections show sdwan control connection-history**

# 相关信息

- <u>[技术支持和文档 Cisco Systems](https://www.cisco.com/c/zh_cn/support/index.html)</u>
- <u>[排除SD-WAN控制连接故障](https://www.cisco.com/c/zh_cn/support/docs/routers/sd-wan/214509-troubleshoot-control-connections.html)</u>

#### 关于此翻译

思科采用人工翻译与机器翻译相结合的方式将此文档翻译成不同语言,希望全球的用户都能通过各 自的语言得到支持性的内容。

请注意:即使是最好的机器翻译,其准确度也不及专业翻译人员的水平。

Cisco Systems, Inc. 对于翻译的准确性不承担任何责任,并建议您总是参考英文原始文档(已提供 链接)。